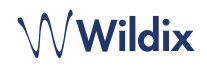

# **DEBALLAGE**

- 1 x Téléphone WelcomeConsole
- 1 x Combiné
- 1 x Cordon
- 1 x Câble RJ12
- 1 x Base

## **INFORMATIONS RELATIVES A LA SECURITE**

<https://www.wildix.com/safety-information/>

## **INSTRUCTIONS DE MONTAGE**

Fixer le support au téléphone (montage de bureau).

#### **CONNEXION**

*Les ports sont situés sur le panneau arrière du téléphone* 

- Connecter le combiné au port à l'aide du cordon du combiné
- Connecter le téléphone au commutateur PoE du réseau à l'aide d'un câble RJ-45
- Connecter un module d'extension de clavier à l'aide. d'un câble RJ12 (vous pouvez connecter jusqu'à 2 modules supplémentaires, code: WelcomeConsole-EXT)
- (Facultatif) Connecter le port au PC à l'aide d'un câble  $R_{1-45}$
- (Facultatif, il s'agit d'un périphérique PoE) Connecter  $PCSV$ le téléphone à l'alimentation électrique (l'adaptateur  $\odot$ secteur peut être acheté séparément, code WMP: PS-5V2A)
- (Facultatif) Connecter le casque au port (les casques peuvent être achetés séparément)
- (Facultatif) Connecter le casque USB au port (les casques peuvent être achetés séparément)

# **APERÇU DU TÉLÉPHONE**

# **SE CONNECTER**

- 1. Décrocher le combiné et composer le 99
- 2. Composer le numéro du poste
- 3. Entrer les 5 premiers caractères de votre mot de passe
- 4. Appuyer sur 1 lorsque vous y êtes invité

*Pour entrer votre mot de passe à partir du clavier du téléphone : appuyer une fois sur la touche alphanumérique correspondant à une lettre que vous devez entrer, appuyer sur la touche étoile (\*) pour entrer un caractère spécial* 

*Ex: Mot de passe: 4Ag7\$Zl@ Entrer: 4247\** 

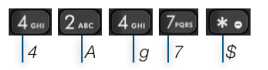

# **TOUCHES BLF / FONCTION**

Les touches BLF doivent être configurées dans les paramètres de Collaboration *-> Touches de fonction* ou par un administrateur PBX.

Ce téléphone utilise jusqu'à 60 touches BLF, y compris l'extension du clavier. Pour utiliser celle-ci ajouter la touche de fonction "Exp module" après avoir ajouté 20 touches.

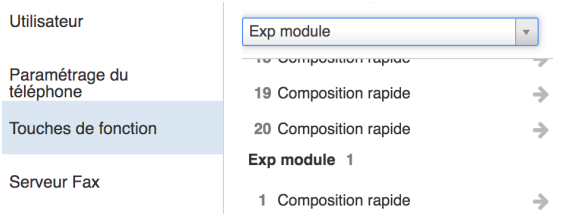

# **FONCTIONNALITES D'APPEL**

Appuyer sur la touche raccourci **Featur**. pour définir les fonctions d'appel suivantes pour chaque type d'appel (interne, externe, liste noire, liste blanche), en fonction du statut de l'utilisateur (disponible, DND, absent): Rejet d'appel, Renvoi d'appel, Appel en attente, Mobilité, Sonnerie.

Les Caractéristiques peuvent aussi être configurées dans les paramètres de Collaboration -> Caractéristiques.

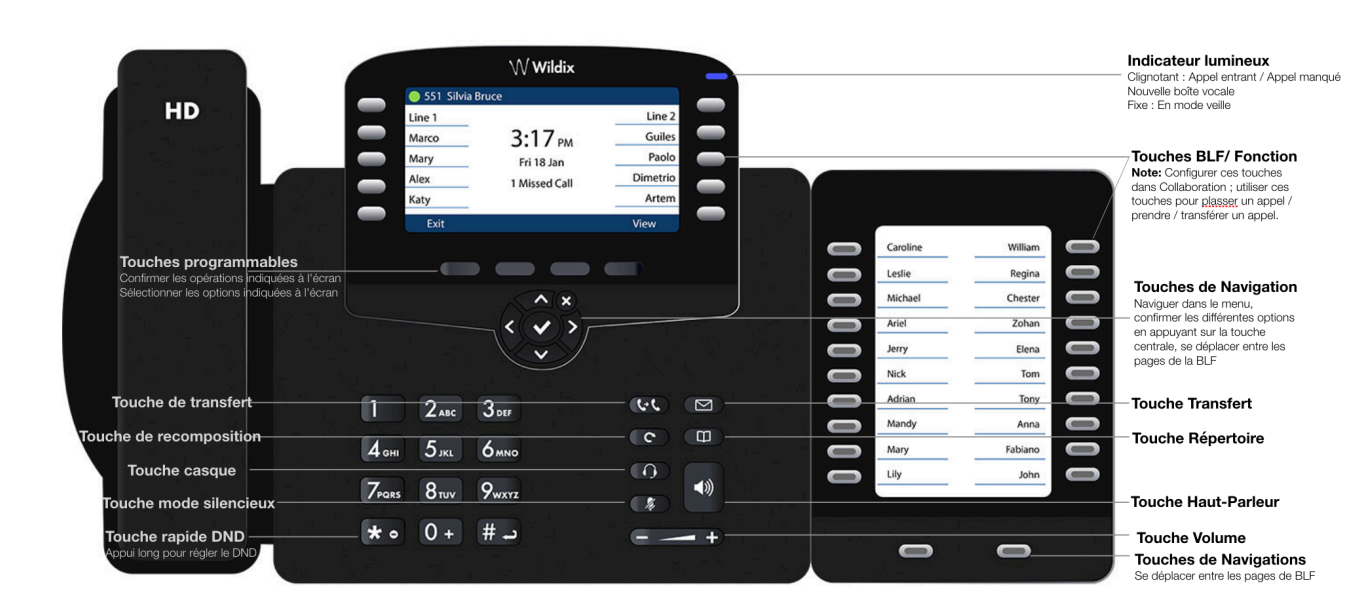

 $\Omega$ 

# **PASSER UN APPEL**

Manuellement: Entrer le numéro et appuyer sur la touche Envoyer.

*Pour passer du mode haut-parleur au mode combiné pendant un appel: appuyer sur la touche Haut-parleur. Pour passer du mode haut-parleur au mode casque pendant un appel: appuyer sur la touche Casque.*

Pour contacter un utilisateur auquel vous avez attribué une touche de fonction : appuyer sur la touche de **Fonction**  correspondante.

Depuis l'historique: toucher le menu **Historique,** sélectionner le numéro à l'aide des touches de **Navigation**, puis appuyer sur **Appeler**.

Appel depuis les répertoires partagés:

- 1. Appuyer sur la touche **Répertoire**.
- 2. Appuyer sur la touche **Filtre** et sélectionner le répertoire.
- 3. Appuyer sur **Recherche** et entrer le nom ou le numéro de téléphone.
- 4. Appuyer sur la touche **Entrée** et sélectionner le
- contact à l'aide des touches de **Navigation**.
- 5. Appuyer sur **Composer.**

*Les repertoires partagés doivent être configurés par l'utilisateur via Collaboration ou par l'administrateur du PBX.* 

#### **MODE SILENCIEUX, HAUT-PARLEUR, CONTROLE DU VOLUME**

Appuyer sur la touche **Silencieux** pour activer/désactiver le mode silencieux du microphone.

Appuyer sur les touches **Volume +** / **-** pour ajuster le volume.

Appuyer sur la touche **Haut-Parleur** pour activer le mode haut-parleur.

#### **MISE EN ATTENTE / DOUBLE APPEL**

- 1. Appuyer sur la touche **Appel en attente** pour mettre en attente.
- 2. Appuyer sur la touche **Nouveau** pour effectuer un double appel, puis entrer manuellement le numéro ou appuyer sur la touche **Sélectionner** pour rechercher un contact dans l'historique des appels / dans le repertoire.

#### **CONFERENCE**

- 1. Appuyer sur la touche **Nouveau** pendant l'appel (l'appel est mis en attente).
- 2. Effectuer un deuxième appel au contact que vous souhaitez inviter dans à la conference téléphonique.
- 3. Lorsque la troisième personne répond, appuyer sur la touche **Conference.**

## **ECOUTER LES MESSAGES VOCAUX**

- 1. Appuyer sur la Messagerie Vocale.
- Si demandé, entrer les 5 premiers caractères de votre mot de passe.
- 3. Sélectionner le message et appuyer sur la touche **Lecture** pour écouter; appuyez sur la touche **Info** pour plus d'information ou pour supprimer le message.

#### **TRANSFERT D'APPEL**

Transfert à l'aveugle (la personne n'est pas notifiée du transfert)

- 1. Appuyer sur la touche **Transfert** pendant l'appel (l'appel est mis en attente).
- 2. Composer le numéro du correspondant ou du poste désiré.
- 3. Raccrocher.

Transfert à l'aveugle via la touche *Collègue* BLF / Fonction: assurez-vous que l'option Transfert direct est activée pour cette touche Fonction dans Collaboration :

 $\circledast$   $\Rightarrow$  Dimitri

Collègue

1. Appuyer sur la touche **Fonction** correspondante pendant un appel.

Transfert assisté (la personne est notifiée du transfert)

- 1. Appuyer sur la touche **Transfert** pendant l'appel (l'appel est mis en attente).
- 2. Composer le numéro du correspondant ou du poste désiré.
- 3. Aviser la troisième personne du transfert.
- 4. Raccrocher pour transférer l'appel.

Transfert assisté via la touche *Collègue* BLF / Fonction: assurez-vous que l'option *Transfert direct* est désactivée pour cette touche de fonction dans Collaboration :

**■ ● → Dimitri** 

Collègue

- 1. Appuyer sur la touche **Fonction** correspondante pendant l'appel (l'appel en cours est mis en attente).
- 2. Aviser la troisième personne du transfert.
- 3. Raccrocher pour transférer l'appel.

# **APERÇU DES ICÔNES DE STATUT DE PRÉSENCE ET DE NOTIFICATION**

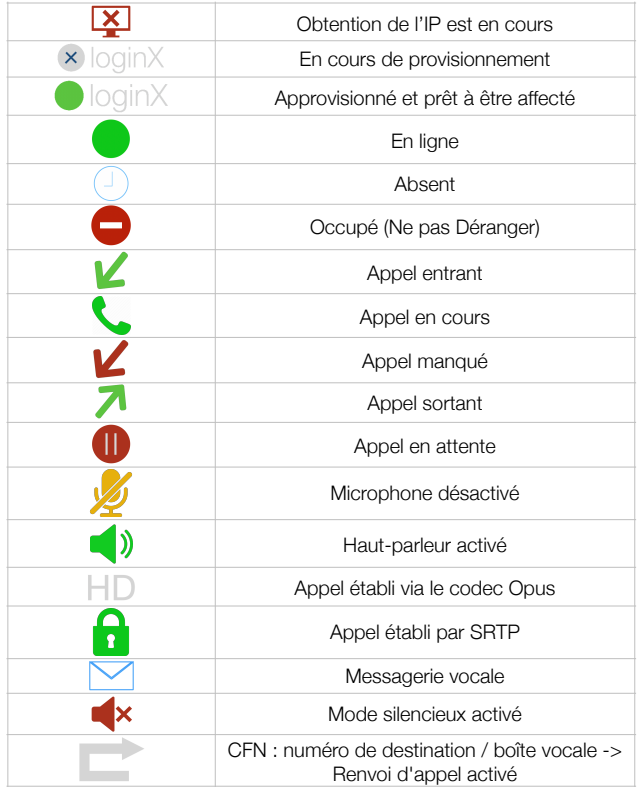

Guide complet en ligne:

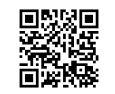

[www.wildix.com](http://www.wildix.com)

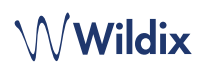